# CASSANDRA - DELETE DATA

[http://www.tutorialspoint.com/cassandra/cassandra\\_delete\\_data.htm](http://www.tutorialspoint.com/cassandra/cassandra_delete_data.htm) Copyright © tutorialspoint.com

## **Deleting Data using Cqlsh**

You can delete data from a table using the command **DELETE**. Its syntax is as follows:

```
DELETE FROM <identifier> WHERE <condition>;
```
### **Example**

Let us assume there is a table in Cassandra called **emp** having the following data:

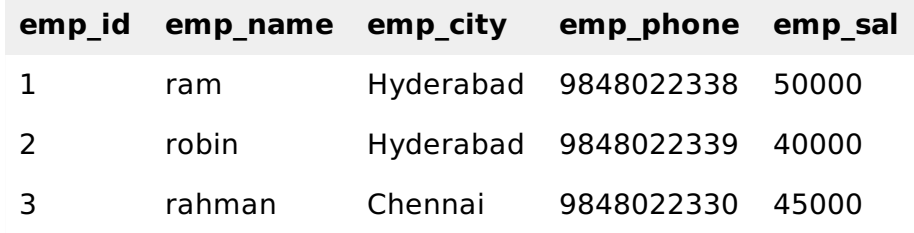

The following statement deletes the emp\_sal column of last row:

cqlsh:tutorialspoint> DELETE emp\_sal FROM emp WHERE emp\_id=3;

## **Verification**

Use SELECT statement to verify whether the data has been deleted or not. If you verify the emp table using SELECT, it will produce the following output:

```
cqlsh:tutorialspoint> select * from emp;
emp_id | emp_city | emp_name | emp_phone | emp_sal
     --------+-----------+----------+------------+---------
     1 | Hyderabad | ram | 9848022338 | 50000
      2 | Delhi | robin | 9848022339 | 50000
      3 | Chennai | rahman | 9848022330 | null
(3 rows)
```
Since we have deleted the salary of Rahman, you will observe a null value in place of salary.

### **Deleting an Entire Row**

The following command deletes an entire row from a table.

cqlsh:tutorialspoint> DELETE FROM emp WHERE emp\_id=3;

## **Verification**

Use SELECT statement to verify whether the data has been deleted or not. If you verify the emp table using SELECT, it will produce the following output:

```
cqlsh:tutorialspoint> select * from emp;
emp_id | emp_city | emp_name | emp_phone | emp_sal
--------+-----------+----------+------------+---------
     1 | Hyderabad | ram | 9848022338 | 50000
     2 | Delhi | robin | 9848022339 | 50000
```

```
(2 rows)
```
Since we have deleted the last row, there are only two rows left in the table.

### **Deleting Data using Java API**

You can delete data in a table using the execute method of Session class. Follow the steps given below to delete data from a table using java API.

### **Step1: Create a Cluster Object**

Create an instance of **Cluster.builder** class of **com.datastax.driver.core** package as shown below.

```
//Creating Cluster.Builder object
Cluster.Builder builder1 = Cluster.builder();
```
Add a contact point *IPaddressofthenode* using the **addContactPoint** method of **Cluster.Builder** object. This method returns **Cluster.Builder**.

```
//Adding contact point to the Cluster.Builder object
Cluster.Builder builder2 = build.addContactPoint( "127.0.0.1" );
```
Using the new builder object, create a cluster object. To do so, you have a method called **build** in the **Cluster.Builder** class. Use the following code to create a cluster object.

```
//Building a cluster
Cluster cluster = builder.build();
```
You can build the cluster object using a single line of code as shown below.

Cluster cluster = Cluster.builder().addContactPoint("127.0.0.1").build();

#### **Step 2: Create a Session Object**

Create an instance of Session object using the connect method of Cluster class as shown below.

Session session = cluster.connect();

This method creates a new session and initializes it. If you already have a keyspace, then you can set it to the existing one by passing the KeySpace name in string format to this method as shown below.

Session session = cluster.connect(" Your keyspace name ");

Here we are using the KeySpace called **tp**. Therefore, create the session object as shown below.

```
Session session = cluster.connect("tp");
```
#### **Step 3: Execute Query**

You can execute CQL queries using the execute method of Session class. Pass the query either in string format or as a Statement class object to the execute method. Whatever you pass to this method in string format will be executed on the **cqlsh**.

In the following example, we are deleting data from a table named **emp.** You have to store the query in a string variable and pass it to the **execute** method as shown below.

```
String query1 = "DELETE FROM emp WHERE emp_id=3; ";
session.execute(query);
```
Given below is the complete program to delete data from a table in Cassandra using Java API.

```
import com.datastax.driver.core.Cluster;
import com.datastax.driver.core.Session;
public class Delete_Data {
   public static void main(String args[]){
      //query
      String query = "DELETE FROM emp WHERE emp_id=3;";
      //Creating Cluster object
      Cluster cluster = Cluster.builder().addContactPoint("127.0.0.1").build();
      //Creating Session object
      Session session = cluster.connect("tp");
      //Executing the query
      session.execute(query);
      System.out.println("Data deleted");
   }
}
```
Save the above program with the class name followed by .java, browse to the location where it is saved. Compile and execute the program as shown below.

\$javac Delete\_Data.java \$java Delete\_Data

Under normal conditions, it should produce the following output:

```
Data deleted
Loading [MathJax]/jax/output/HTML-CSS/jax.js
```